# **Bible References**

(An application to intelligently display cross referenced bible verses along with daily readings, devotionals and bible study) Version 2.1

The purpose of the Bible References application is to allow you to read from an extensive selection of cross referenced topics and their related verses on pages 1 and 2. Readings from several daily plans and devotionals are found on page 3. Many useful web resources are available on page 4. It is hoped this will be a valuable aid to your Bible studies.

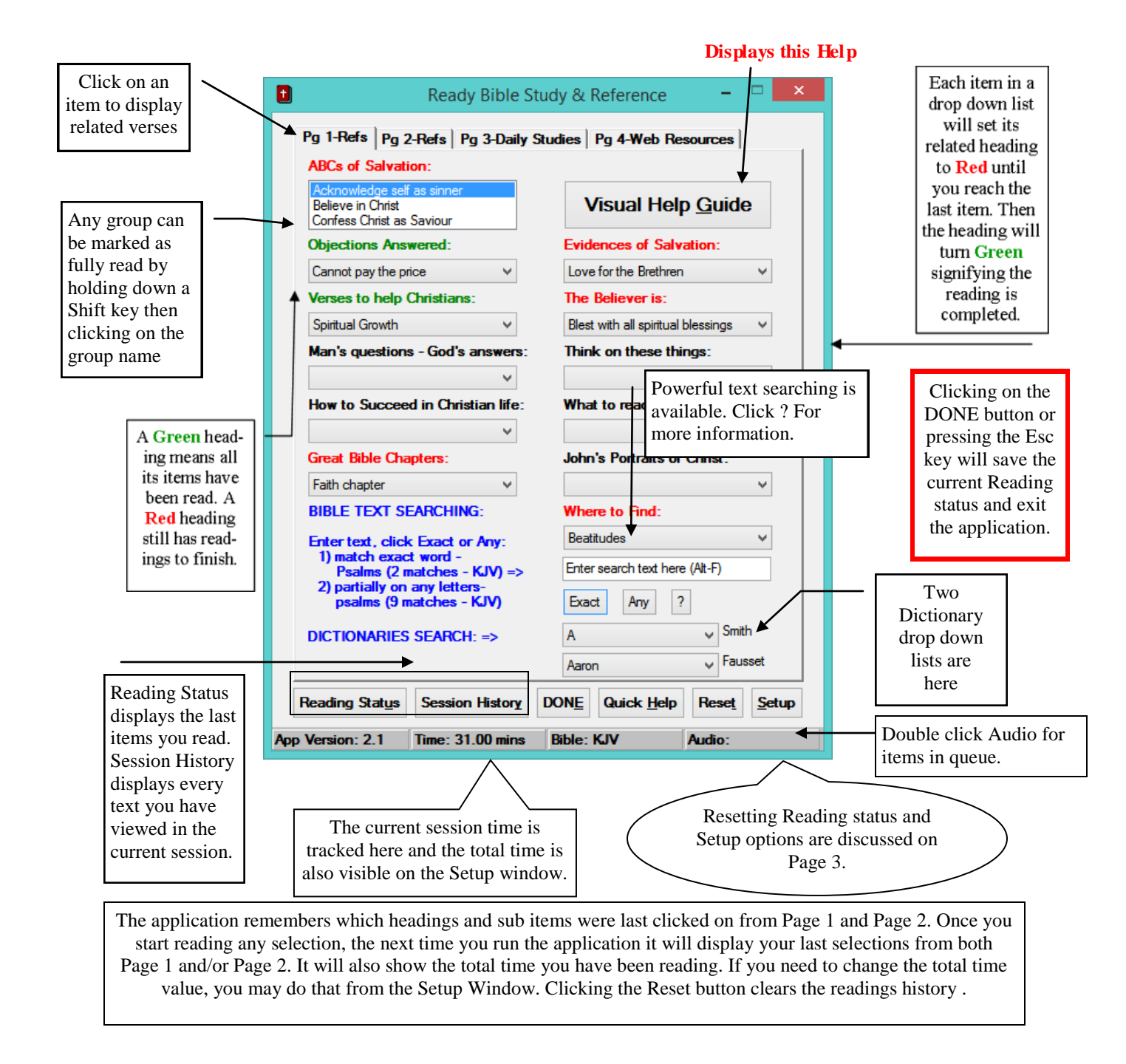

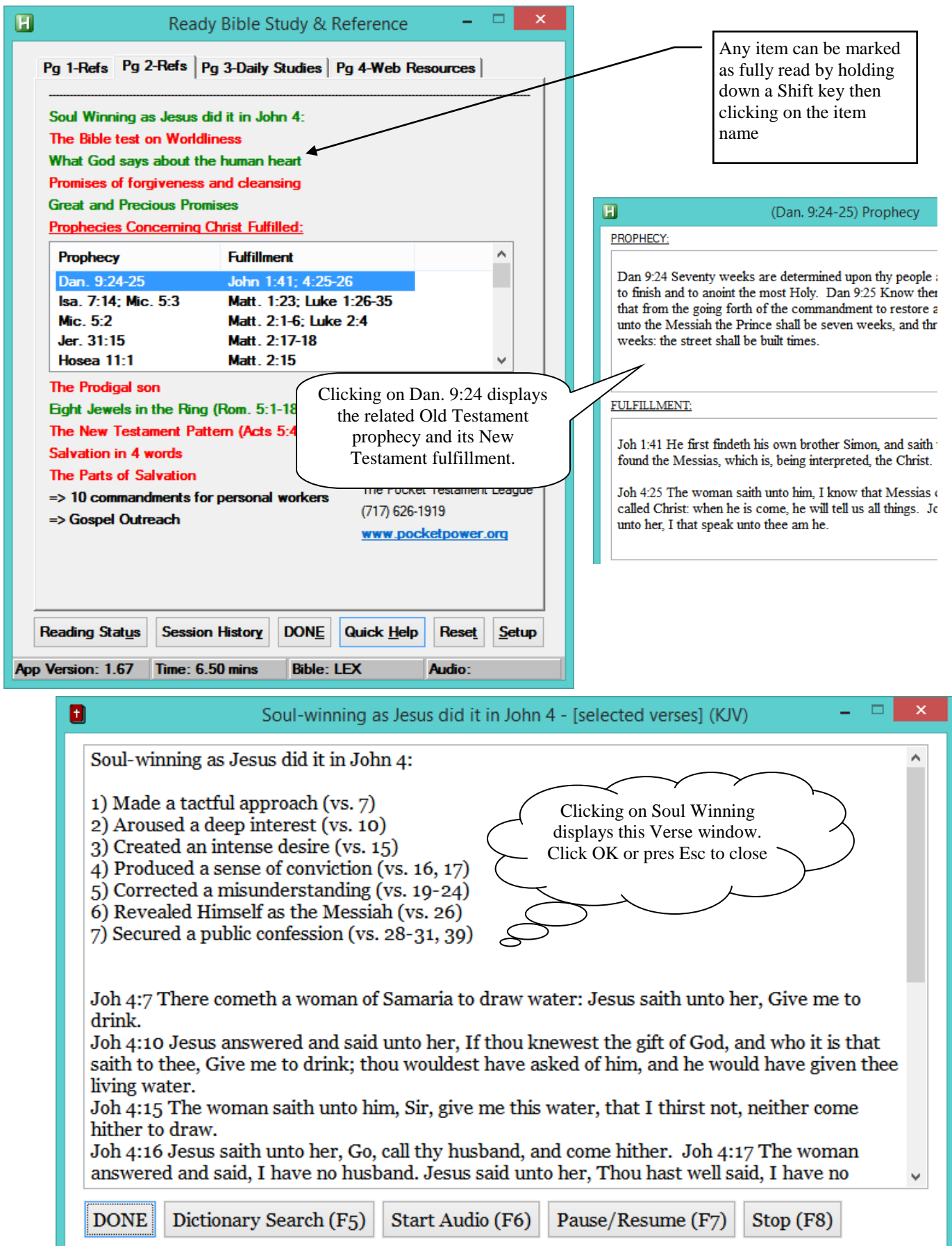

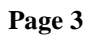

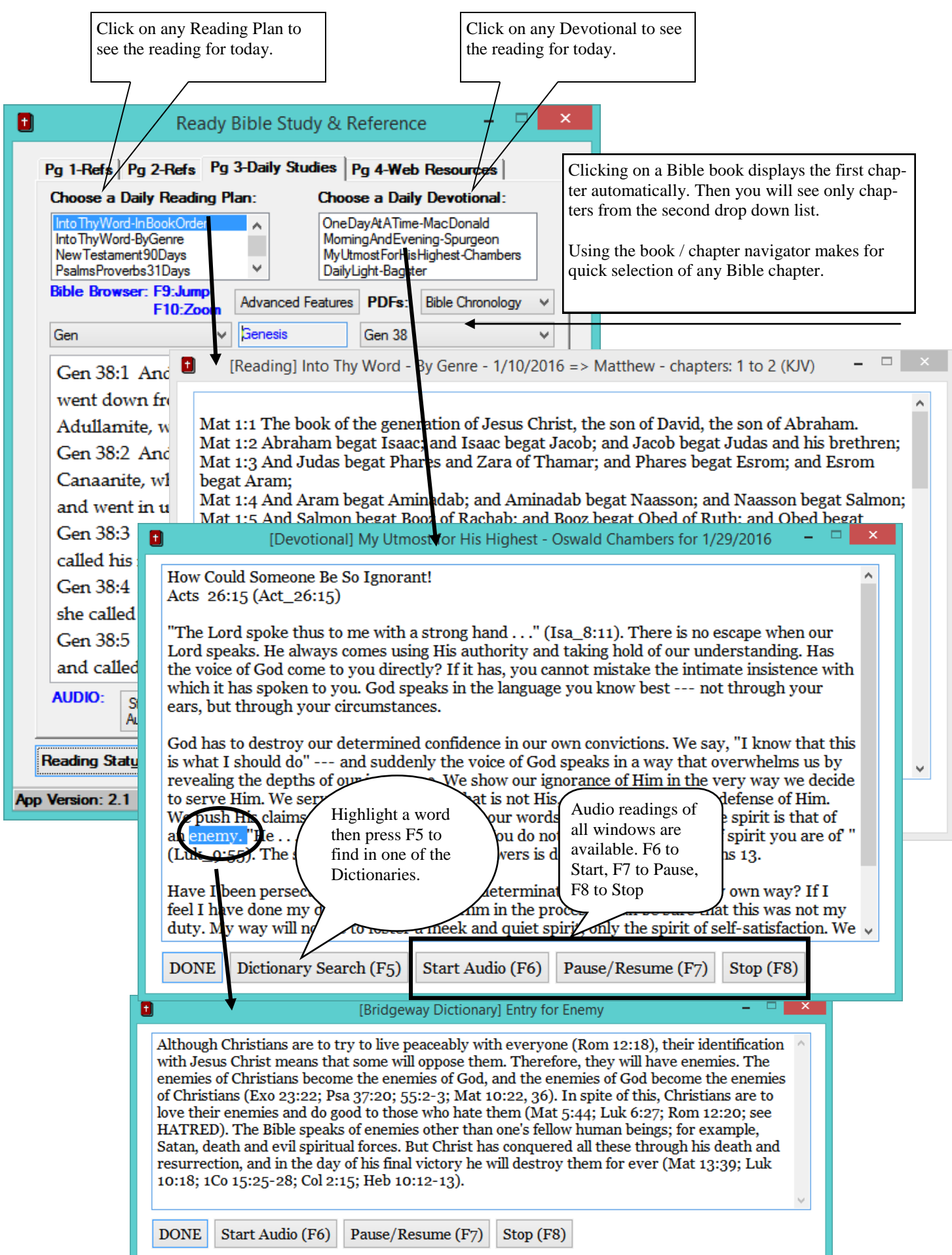

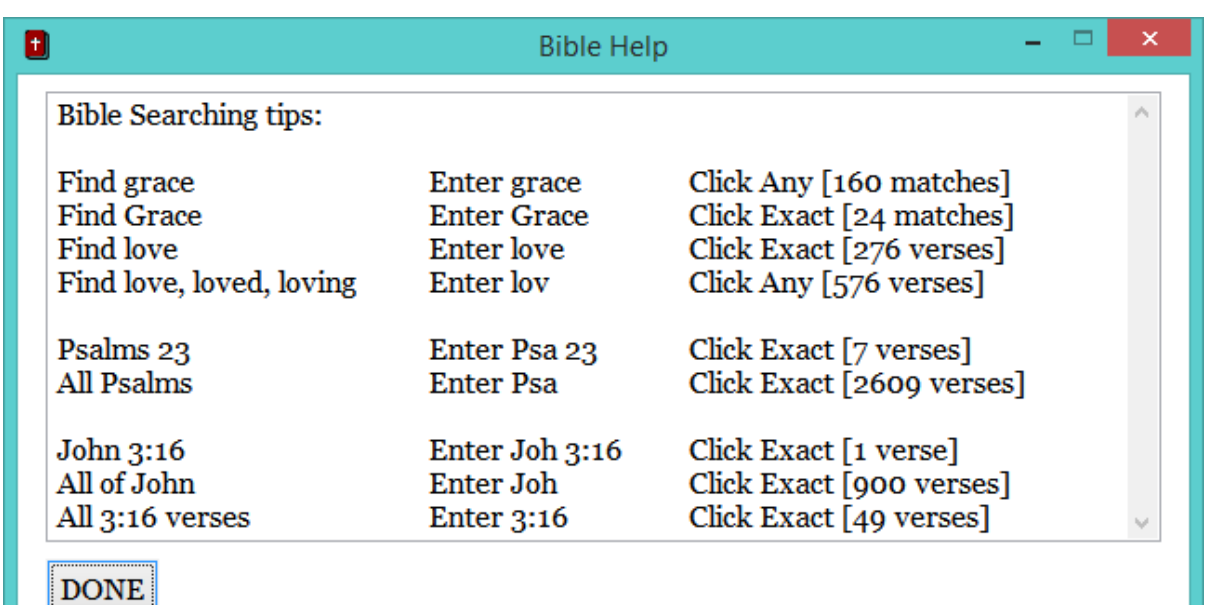

Press Alt-F to Find verses. Examples of searching the Bible text are below.

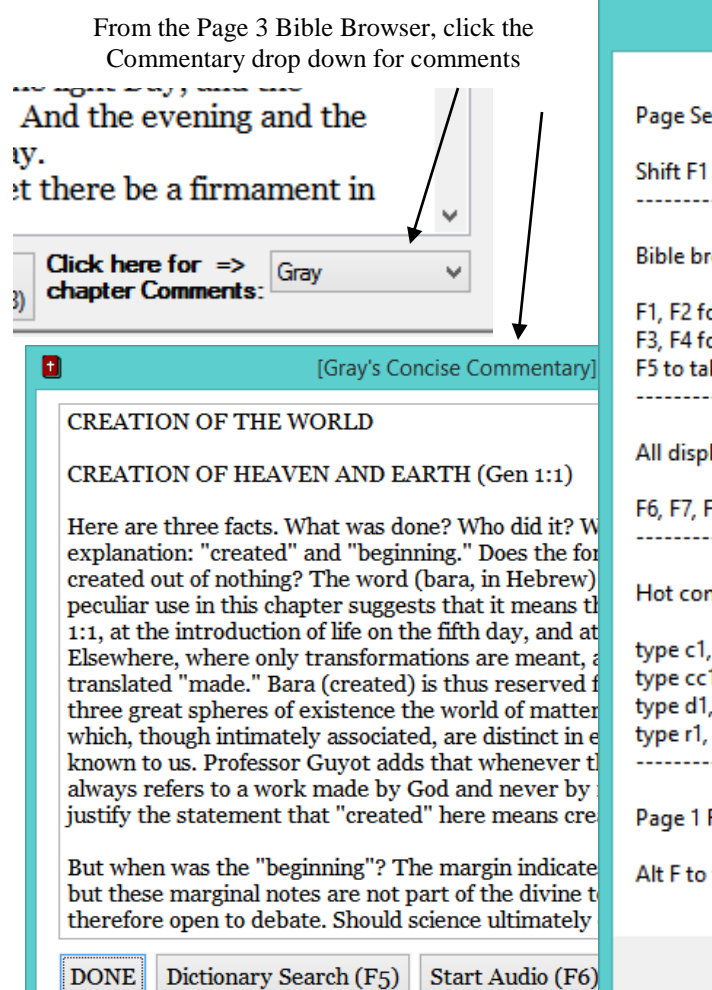

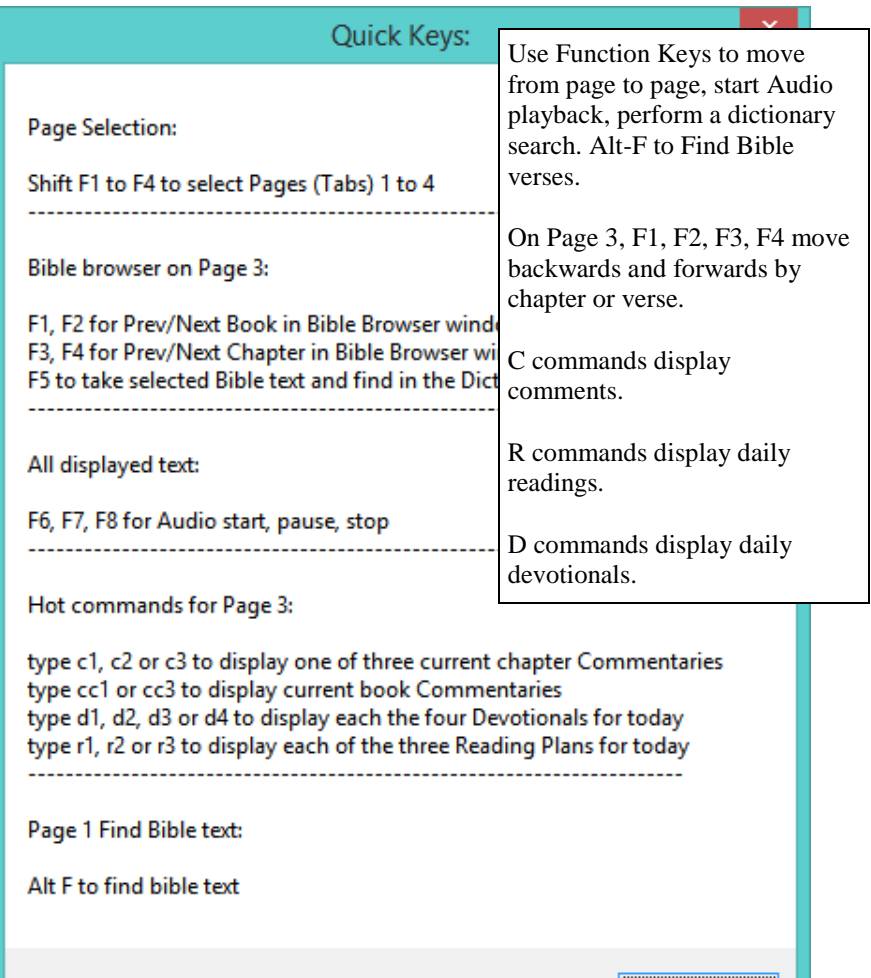

ОΚ

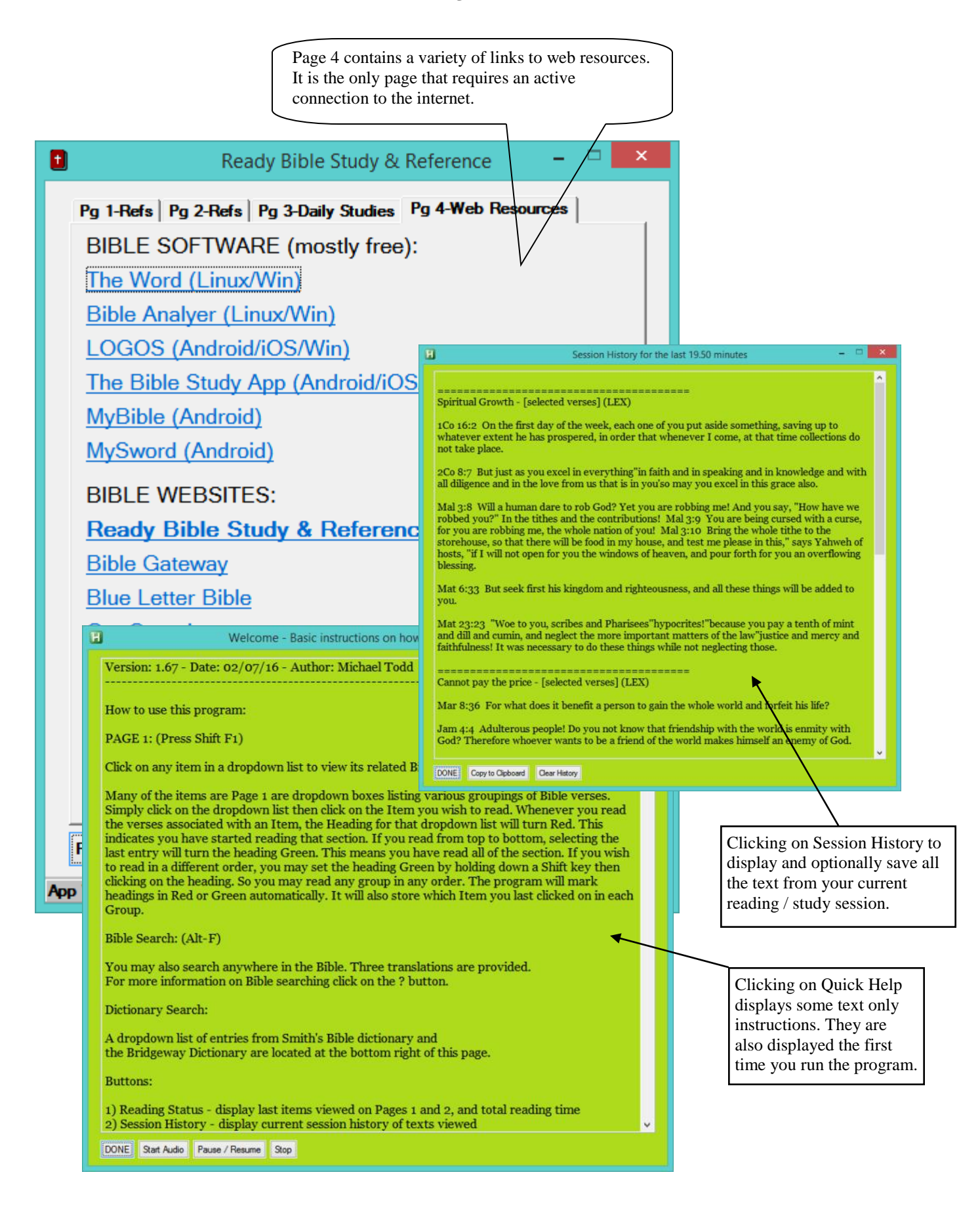

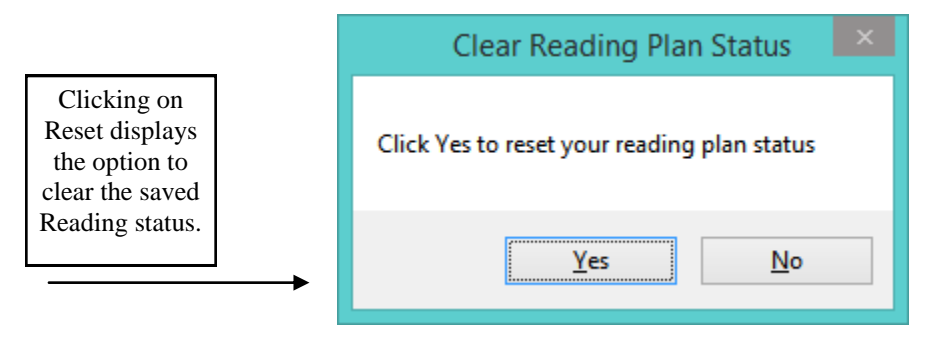

**Reading status (colors) has been cleared as shown below.**

Soul Winning as Jesus did it in John 4: The Bible test on Worldliness What God says about the human heart Promises of forgiveness and cleansing **Great and Precious Promises Prophecies Concerning Christ Fulfilled:** 

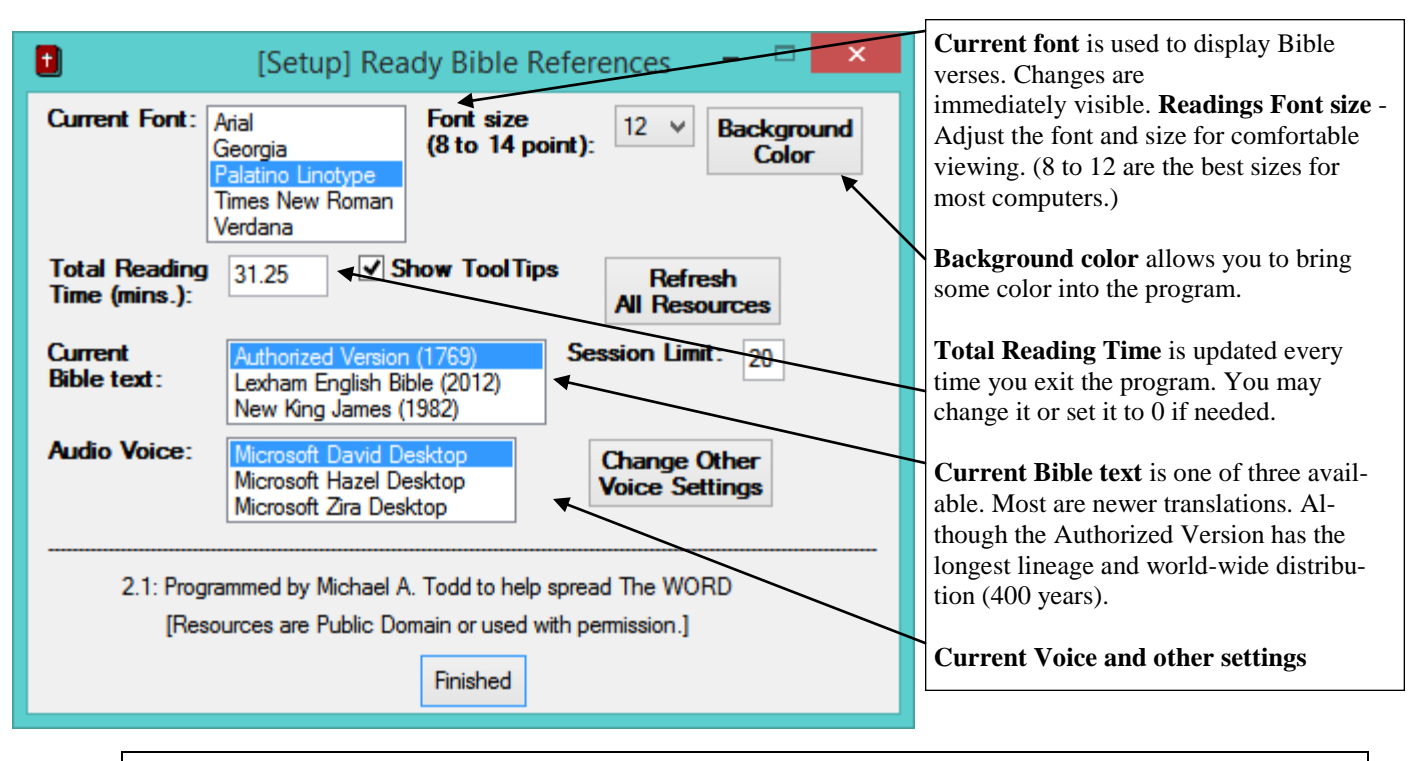

Bible Translation Information:

The 1769 Authorized Version (also known as the King James version) The 1982 New King James (similar to the King James, updated to a more modern vocabulary) The 2012 Lexham English Bible (Another modern translation, Copyright 2012 by Logos Bible Software)

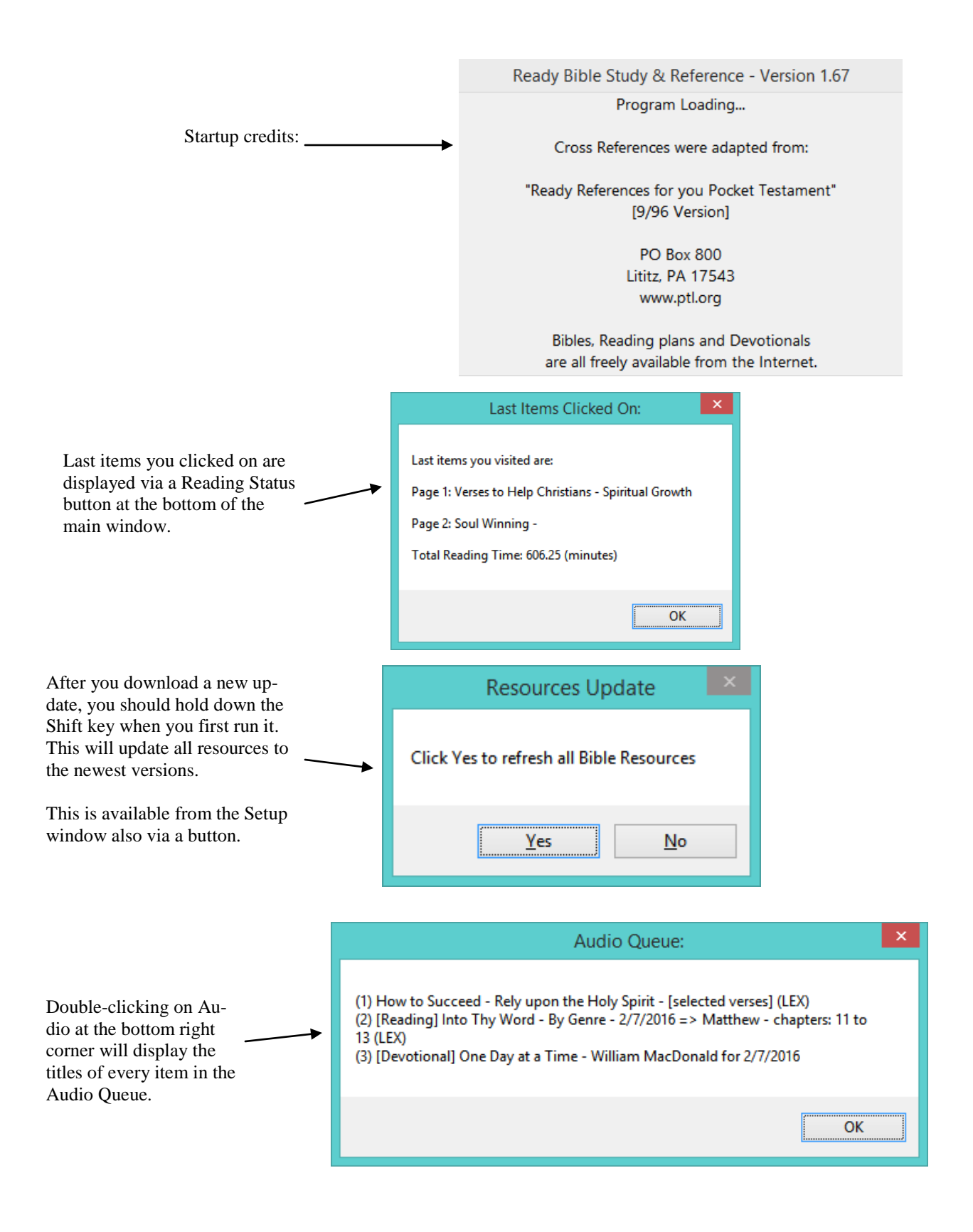

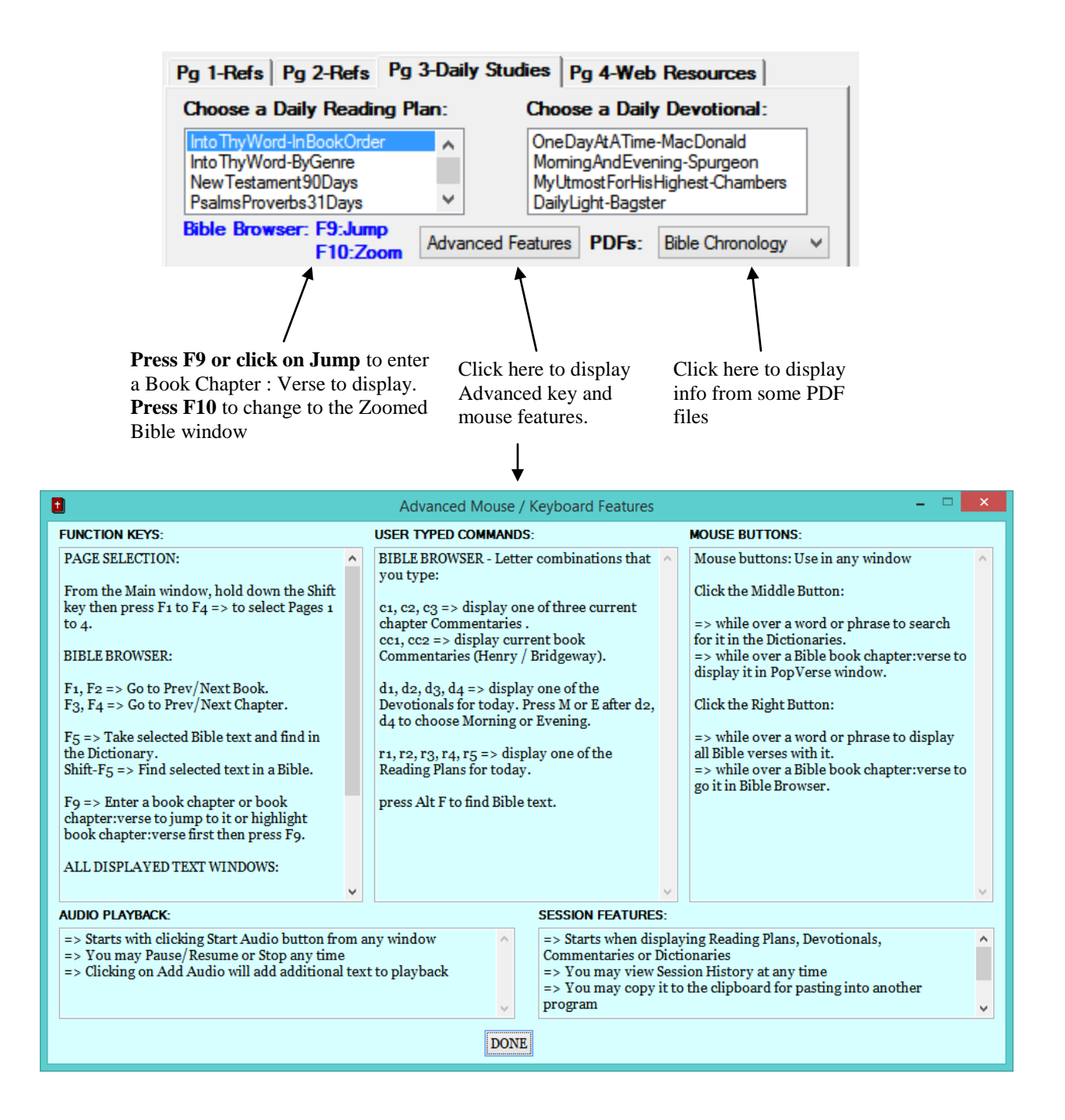

**Bible Browser Zoom window**—an alternative to using the program with more Bible Study features. Ready References are only found on Pages 1, 2 of the Main startup window. Press F10 to go back and forth between Main and Zoomed windows. Click on Help in the upper right corner or press ? For Zoom window specific help. Use F6, F7, F8 for Audio playback.

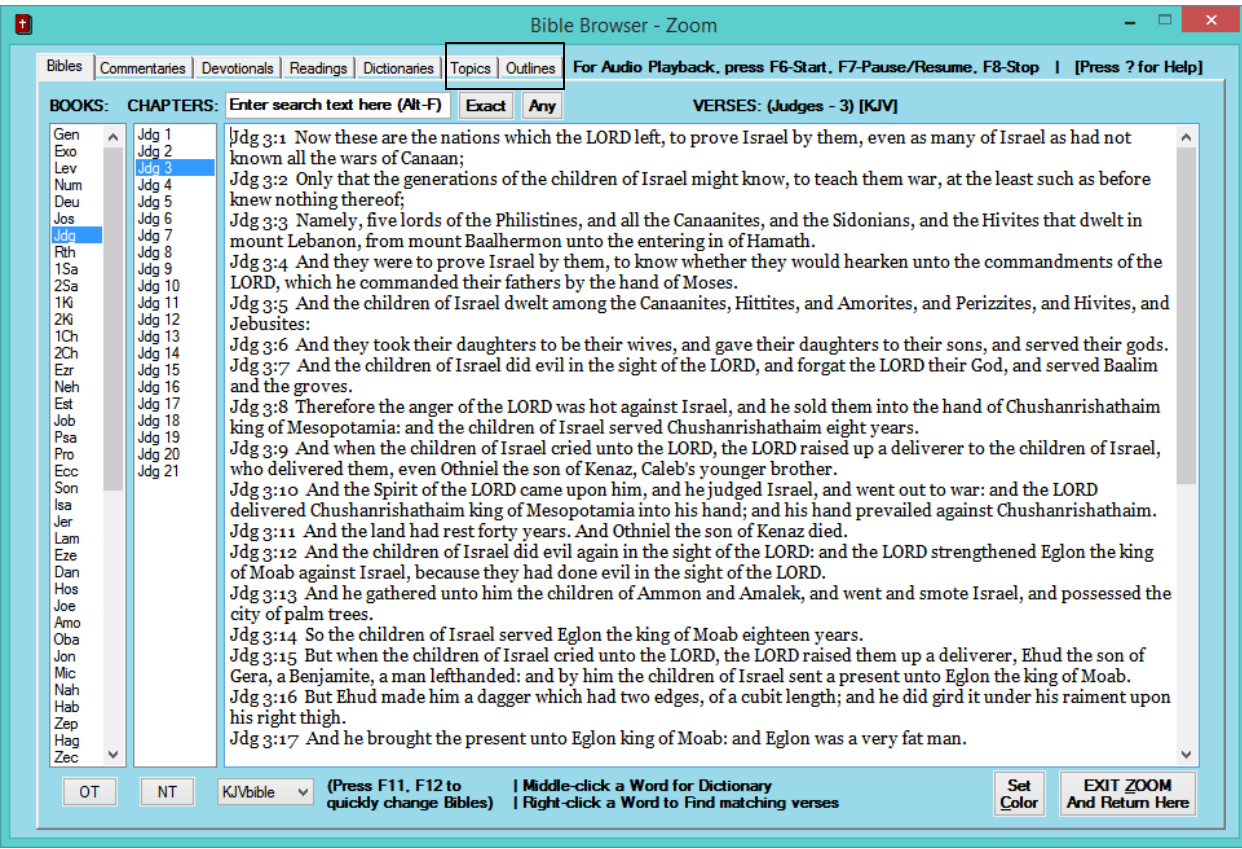

The Topical Bibles and Master Study Outlines are unique to the Zoomed window and are shown on the next page. Under the Dictionaries tab you may press Alt-S to search all three Dictionaries at one time. Matching items appear as you type.

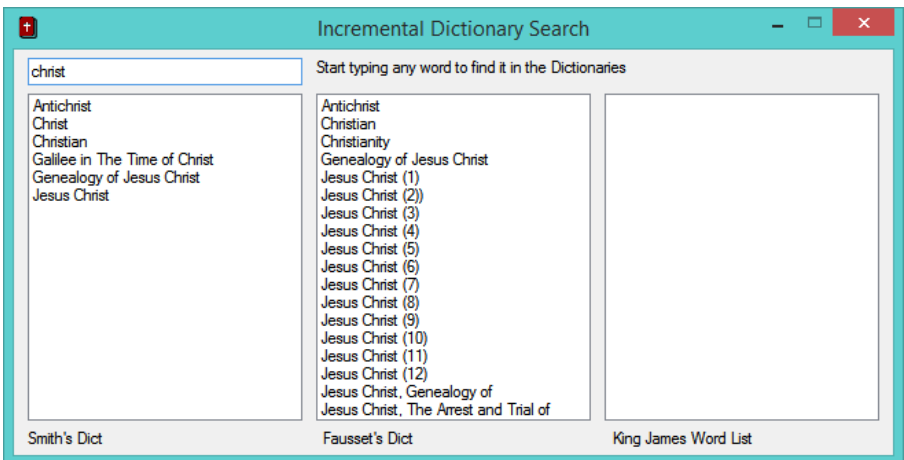

**Bible Browser Topical window**— Users may search three Topical references here with the unique feature of having all cross referenced verses expanded to their Bible text. This saves users from having to do further lookups in the Bible tab. Press F11 or F12 to switch Topical resources. Please wait until the verse expansion finished before selecting a different Topic.

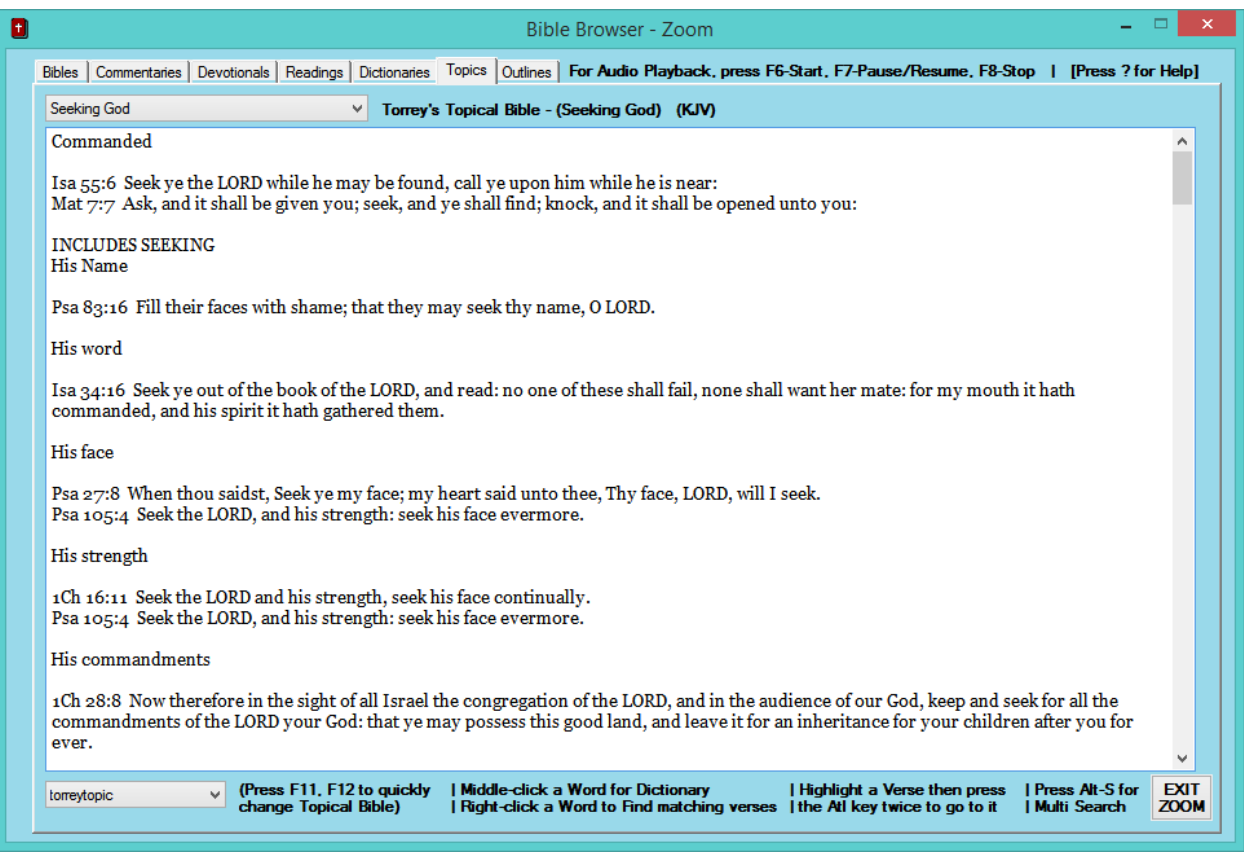

### Under the Topics tab you may press Alt-S to search all three Topical resources at one time. Matching items appear as you type.

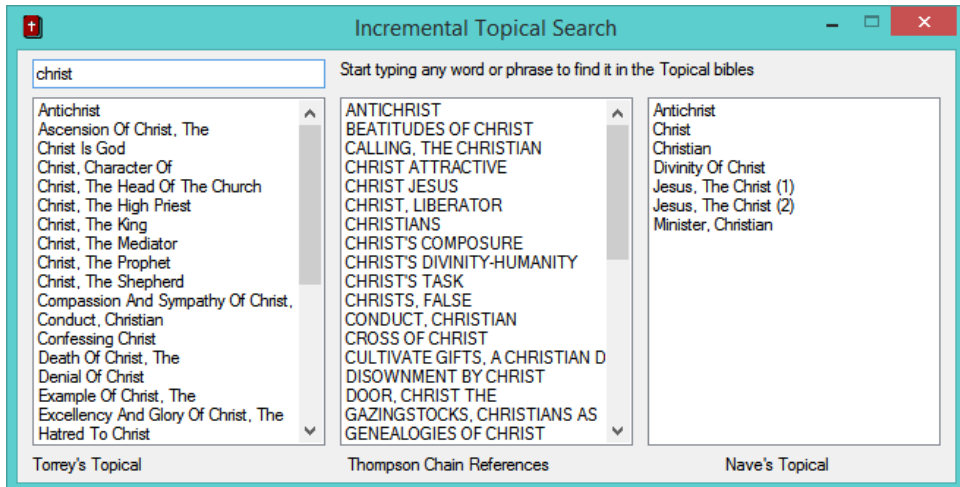

## **Bible Browser Master Study Outline window**— Users may learn much from this set of outlines that cover that basics of Christianity. They were developed by Porter Barrington

|                                                                                                    |                                             | <b>Bible Browser - Zoom</b>                                                                                    |                                                                                                    | ▭                          |
|----------------------------------------------------------------------------------------------------|---------------------------------------------|----------------------------------------------------------------------------------------------------|----------------------------------------------------------------------------------------------------|----------------------------|
| Bibles   Commentaries   Devotionals   Readings   Dictionaries   Topics Outlines   For Audio Playback, press F6-Start, F7-Pause/Resume, F8-Stop   [Press ? for Help]<br>Master Study Outlines - Introduction to Master Study Outline #1 (KJV)                                                                                                    |                                             |                                                                                                    | <b>Expand Verses</b>                                                                                                    |                            |
| □ Master Study Outline #1 - The Bible: The Word of God<br>Introduction to Master Study Outline #1<br>I. The Bible Claims To Be The Inspired Word Of God<br>II. The Bible Is A Difficult Book<br>III The Bible Is A Book Of Oneness<br>IV. The Bible Claims Special Power<br>V. The Bible Commands The Believer To Study The Scriptures<br>Fill Master Study Outline #2 - God<br>El-Master Study Outline #3 - Jesus Christ The Son Of God<br>in Master Study Outline #4 - The Holy Spirit<br>E-Master Study Outline #5 - Sin<br>E Master Study Outline #6 - Judgements<br>in Master Study Outline #7 - Rewards<br>File Master Study Outline #8 - The Church<br>E-Master Study Outline #9 - Prayer<br>Fill Master Study Outline #10 - Faith<br>E Master Study Outline #11 - The Abundant Life<br>E Master Study Outline #12 - Repentance<br>Fill Master Study Outline #13 - The New Birth<br>E Master Study Outline #14 - God's Plan Of Salvation<br>El-Master Study Outline #15 - How To Witness Effectively |                                             | Word of God.<br>It is Christ from Genesis to Revelation (Joh 5:39).<br>safe, and practice it to be right."     | It is so important for a young Christian to start right; therefore, the first<br>lesson is designed to help establish your faith in the Bible, for it is the<br>Keep in mind that the Bible is not a book of philosophy, although it is<br>philosophical. Do not go to the Bible for a scientific treatise. However,<br>there is no discrepancy between ascertained facts of science and the<br>Bible. The Bible is not a book of history, but is found to be accurate when<br>recording history. The Bible was given to man from God, and God the<br>Son, the only Savior (Joh_14:6). He is the center and the circumference.<br>The Bible is as high above all other books as the heavens are above the<br>earth. Someone has said of the Bible: "Read it to be wise, believe it to be |                            |
|                                                                                                    | <b>I Middle-click a Word for Dictionary</b> | I Highlight a Verse then press<br>  Right-click a Word to Find matching verses   the Atl key twice to go to it |                                                                                                    | <b>EXIT</b><br><b>ZOOM</b> |

To see the full referenced Bible verses, click on Expand Verses.

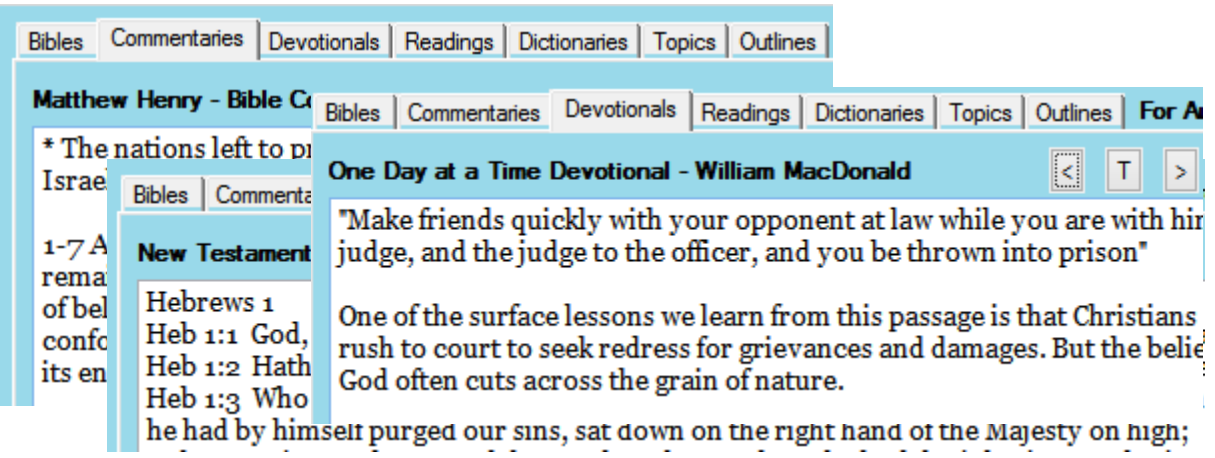

**Bible Browser other windows**— The Commentaries, Devotionals, and Readings windows are very similar. You may switch Commentaries with F11,F12. You may change days in Devotionals and Readings with the <, T, and > buttons.

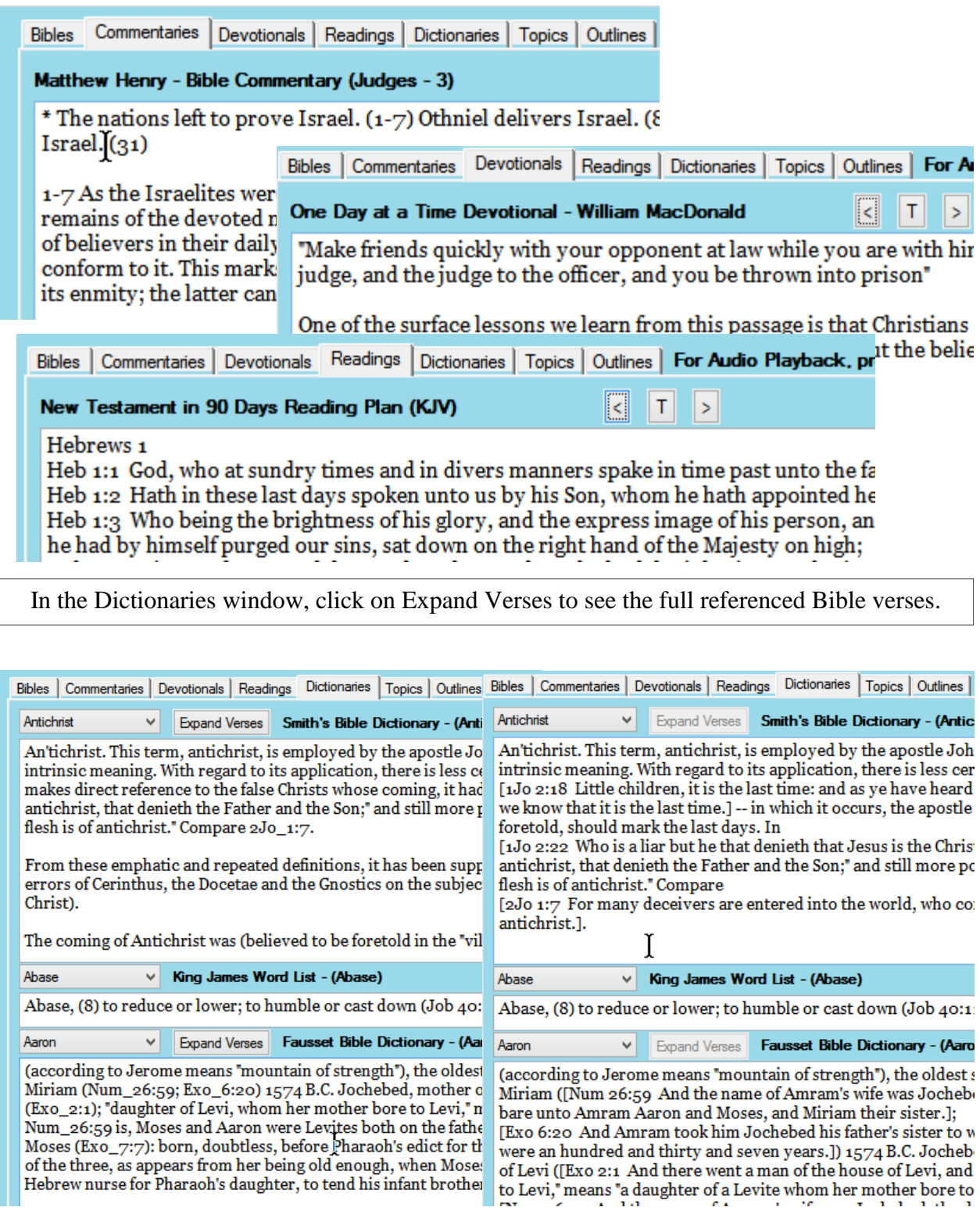